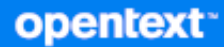

# Klient for GroupWise Ofte stilte spørsmål (OSS)

**Oktober 2023**

#### **Juridiske merknader**

Copyright 1993–2023 Open Text.

De eneste garantiene for produkter og tjenester fra Open Text og dets datterselskaper og lisensgivere ("Open Text") er som kan være fastsatt i garantierklæringene som følger med slike produkter og tjenester. Ingenting i dette dokumentet skal oppfattes som en tilleggsgaranti. Open Text skal ikke holdes ansvarlig for tekniske eller redaksjonelle feil eller utelatelser i dette dokumentet. Informasjonen i dette dokumentet kan bli endret uten forvarsel.

# **Innhold**

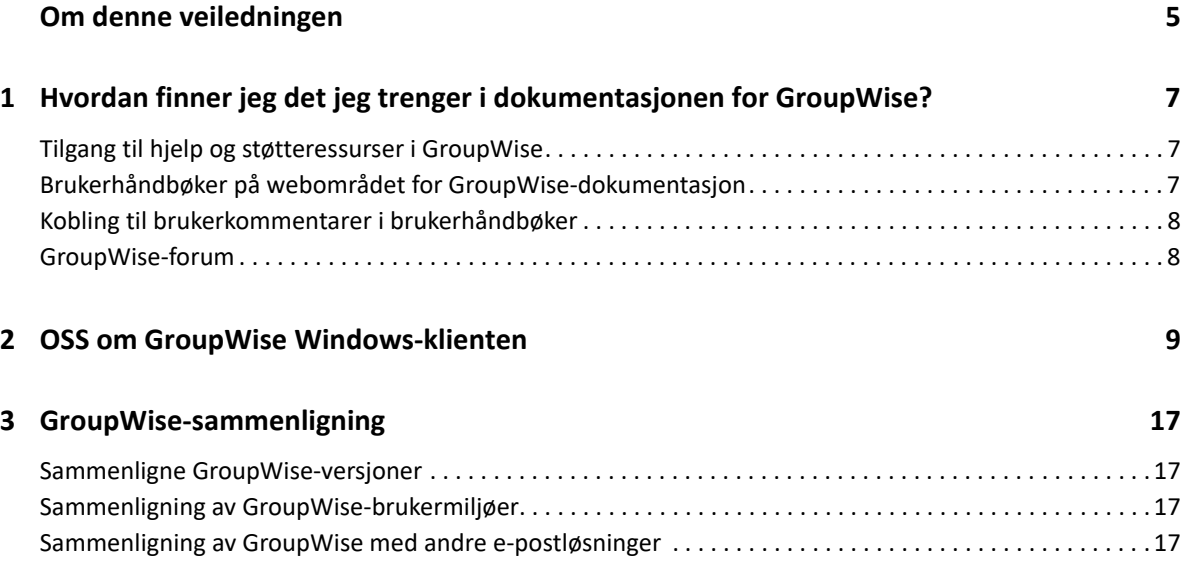

# <span id="page-4-0"></span>**Om denne veiledningen**

*Vanlige spørsmål om GroupWise* skal hjelpe GroupWise-brukere med å finne svar på vanlige spørsmål og problemer på en enkel måte i forbindelse med deres daglige bruk av GroupWise:

- [Kapittel 1, "Hvordan finner jeg det jeg trenger i dokumentasjonen for GroupWise?", på side 7](#page-6-3)
- [Kapittel 2, "OSS om GroupWise Windows-klienten", på side 9](#page-8-1)
- [Kapittel 3, "GroupWise-sammenligning", på side 17](#page-16-4)

#### **Tilbakemelding**

Vi vil gjerne motta dine kommentarer og spørsmål om denne veiledningen og den andre dokumentasjonen som følger med dette produktet. Bruk funksjonen for brukerkommentarer nederst på hver side i den elektroniske dokumentasjonen.

#### **Tilleggsdokumentasjon**

Hvis du vil ha tilleggsdokumentasjon for GroupWise, kan du se [nettstedet med dokumentasjon om](http://www.novell.com/documentation/groupwise23)  [GroupWise.](http://www.novell.com/documentation/groupwise23)

# <span id="page-6-0"></span>1 <sup>1</sup>**Hvordan finner jeg det jeg trenger i dokumentasjonen for GroupWise?**

Det finnes en rekke ressurser som kan hjelpe deg med å få best mulig utbytte av GroupWise.

- <span id="page-6-3"></span>["Tilgang til hjelp og støtteressurser i GroupWise" på side 7](#page-6-1)
- ["Brukerhåndbøker på webområdet for GroupWise-dokumentasjon" på side 7](#page-6-2)
- ["Kobling til brukerkommentarer i brukerhåndbøker" på side 8](#page-7-0)
- ["GroupWise-forum" på side 8](#page-7-1)

# <span id="page-6-1"></span>**Tilgang til hjelp og støtteressurser i GroupWise**

Dokumentasjon, hjelp og støtte er alltid tilgjengelig i GroupWise.

- **Windows-klient:** Klikk på **Hjelp** > **Brukerhåndbok** eller klikk på en kobling til en av de andre ressursene som står oppført i Hjelp-menyen. For eksempel:
	- ◆ Hva er nytt
	- Idea Exchange
	- Open Text-fellesskap GroupWise
	- Hjemmeside for Open Text GroupWise

Hjelpesystemet gir tilgang til informasjon på tre måter:

- **Innhold:** Gir oppgaveorientert ("Hvordan gjør jeg") tilgang til informasjonen i hjelp. Dette er et fint sted for å begynne for nybegynnere.
- **Indeks:** Gir alfabetisk tilgang til vanlige oppgaver og funksjoner. Dette er en god hjelp når du vet hva du vil gjøre, men ikke vet hvordan du skal gjøre det.
- **Søk:** Gir et fullt tekstsøk i hjelpeinformasjonen basert på nøkkelord. Hvis indeksen ikke har det, bør fullt tekstsøk ha det.

# <span id="page-6-2"></span>**Brukerhåndbøker på webområdet for GroupWisedokumentasjon**

Alle GroupWise-brukerversjoner har en brukerhåndbok lett tilgjengelig på [nettstedet med](http://www.novell.com/documentation/groupwise23/)  [dokumentasjon for GroupWise](http://www.novell.com/documentation/groupwise23/):

- **Windows-klient:** Klikk på **Hjelp** > **Brukerhåndbok**.
- **GroupWise Web:** Se *Brukerveiledning for GroupWise Web*.

Brukerhåndbøkene finnes i både HTML- og PDF-format. Du kan søke i begge formatene og få forskjellige typer søkeresultater.

- **HTML-søk:** Hvis du vil søke i HTML-versjonen av en brukerhåndbok, klikker du hovedkoblingen til håndboken på [nettstedet med dokumentasjon om GroupWise.](http://www.novell.com/documentation/groupwise23) Skriv inn ordet eller uttrykket du vil søke etter, i **Søk i denne håndboken**-feltet, og trykk deretter på Enter. Nettsøkteknologi brukes for å vise sider der ordet eller frasen blir funnet i Brukerhåndboken, rangert etter sannsynligheten for at siden er den du leter etter.
- **PDF-søk:** Hvis du vil søke i PDF-versjonen av en brukerhåndbok, klikker du PDF-koblingen til håndboken på [nettstedet med dokumentasjon om GroupWise](http://www.novell.com/documentation/groupwise23). I **Hurtigsøk**-feltet skriver du inn ordet eller frasen du vil søke etter, og trykker Enter for å finne første forekomst. Klikk **Neste** for å fortsette å søke gjennom dokumentet etter forekomster av ordet eller frasen. Denne prosedyren for fullt tekstsøk er grundigere enn nettsøket.

**TIPS:** Når du er i HTML-versjonen av en brukerhåndbok, kan du klikke **Vis PDF** øverst på en hvilken som helst side for å umiddelbart åpne PDF-versjonen av brukerhåndboken.

# <span id="page-7-0"></span>**Kobling til brukerkommentarer i brukerhåndbøker**

Hvis du har søkt i den nettbaserte hjelpen og brukerhåndboken og fortsatt ikke finner informasjonen du er ute etter, kan du sende inn en brukerkommentar for å gi oss beskjed om hva du er ute etter. Klikk Kommenter dette emnet **厚** nederst på hvilken som helst side av HTML-versjonen av dokumentasjonen.

For best resultat sender du kommentaren på siden i brukerhåndboken der du prøve å finne informasjonen.

Når du sender inn en brukerkommentar, sendes den til Open Texts dokumentasjonsteam, og ett av følgende skjer:

- Vi vet hvor svaret på spørsmålet er i den gjeldende dokumentasjonen. Vi sender en respons til deg for å hjelpe deg med å finne informasjonen du trenger.
- Vi vet svaret på spørsmålet, og vi forstår at det ikke er i den gjeldende dokumentasjonen. Vi sender et svar til deg og oppdaterer dokumentasjonen så snart som mulig.
- Vi vet ikke svaret på spørsmålet. Vi prøver å finne svar på spørsmålet, og fortsetter som beskrevet ovenfor.
- Vi tekniske forfattere kan ikke hjelpe deg med å løse problemer med GroupWise-programvaren. Henvend deg til GroupWise Supportforum.

**MERK:** Responstiden varierer.

# <span id="page-7-1"></span>**GroupWise-forum**

[GroupWise-fellesskapet](https://community.microfocus.com/img/gw/groupwise/) gir hjelp fra frivillige kunnskapspartnere og hjelpsomme GroupWisebrukere fra hele verden. Hvis ikke GroupWise fungerer som dokumentert for deg, kan du poste problemet ditt på Diskusjoner-fanen i GroupWise-fellesskapet.

<span id="page-8-0"></span>2 <sup>2</sup>**OSS om GroupWise Windows-klienten**

Se spørsmålene nedenfor for GroupWise Windows-klienten.

- <span id="page-8-1"></span>[Hvordan endrer jeg passordet mitt når jeg har det gjeldende passordet?](#page-9-0)
- [Jeg har glemt passordet eller brukernavnet. Hvordan får jeg tilgang til kontoen?](#page-9-1)
- [Hvordan tilbakestiller jeg fargevalget i GroupWise?](#page-9-2)
- [Hvordan tilbakestiller jeg mappelisten?](#page-9-3)
- [Hvordan vet jeg om e-posten jeg sendte har blitt lest?](#page-9-4)
- [Hva skjedde med Send på nytt og Tilbakekall?](#page-10-0)
- [Hvordan tilpasser jeg hjemmevisningen?](#page-10-1)
- [Jeg har eksperimentert med hjemmevisningen. Hvordan får jeg det opprinnelige oppsettet](#page-10-2)  [tilbake?](#page-10-2)
- [Hvordan konfigurerer jeg automatisk svar for å la andre vite at jeg er på ferie eller ute av](#page-10-3)  [kontoret?](#page-10-3)
- [Hvordan legger jeg til tekst, for eksempel kontaktinformasjon, nederst i alle meldingene jeg](#page-10-4)  [sender?](#page-10-4)
- [Den personlige informasjonen i GroupWise-adresseboken er utdatert. Hvordan oppdaterer jeg](#page-10-5)  [den?](#page-10-5)
- [Hvordan endrer jeg måten navnet mitt vises i meldinger?](#page-10-6)
- [Hvordan viser jeg bare uåpnede elementer?](#page-10-7)
- [Hvordan kan jeg bli varslet om innkommende meldinger?](#page-11-0)
- [Hvordan slår jeg på eller endrer lyden på avtalealarmer?](#page-11-1)
- [Kan jeg stille inn en alarm for en oppgave?](#page-11-2)
- [Kan jeg sende automatiske påminnelser via e-post til andre brukere?](#page-11-3)
- [Hvordan planlegger jeg en årlig hendelse, for eksempel en bursdag eller merkedag?](#page-11-4)
- [Hvordan endrer jeg standardskrift for skriving og visning av meldinger?](#page-11-5)
- [Hvordan endrer jeg skriftstørrelsen for hovedvinduet i GroupWise-klienten?](#page-11-6)
- [Hvordan slår jeg på eller av meldingshodet i meldinger jeg skriver ut?](#page-11-7)
- [Hvordan skriver jeg ut en bestemt personlig kalender?](#page-11-8)
- [Hva betyr alle de små symbolene ved siden av meldingene?](#page-11-9)
- [Noen gav meg stedfortredertilgang til en postkasse. Hvordan får jeg tilgang til den?](#page-12-0)
- [Hvordan endrer jeg eierforhold for en delt mappe?](#page-12-1)
- [Hjelp! Mappelisten har forsvunnet. Hvordan får jeg den tilbake?](#page-12-2)
- [Hjelp! En kolonneoverskrift har forsvunnet. Hvordan får jeg den tilbake? Og hvordan legger jeg](#page-12-3)  [til flere kolonner?](#page-12-3)
- [Hvor er Kontoer-menyen jeg trenger for å konfigurere en POP- eller IMAP-e-postkonto i](#page-12-4)  [GroupWise?](#page-12-4)
- [Kan jeg slette vedlegg fra en mottatt melding?](#page-12-5)
- [Hvordan angir jeg standard fillisting i dialogboksen Legg ved fil til Detaljer \(for å inkludere](#page-12-6)  [filstørrelse, type og dato\) i stedet for Liste \(som bare viser filnavn\)?](#page-12-6)
- [Hvordan videresender jeg all post fra GroupWise-kontoen til en personlig e-postkonto?](#page-12-7)
- [Kan jeg sende en melding til en mobiltelefon?](#page-12-8)
- [Hvorfor har elementene i postkassen min forsvunnet?](#page-13-0)
- [Hvordan flytter jeg arkivet?](#page-13-1)
- [Hvorfor er det avvik mellom mappestrukturen i arkivet og i online- eller bufringspostkassen?](#page-13-2)
- Kan jeg overføre GroupWise-arkivet til en USB-stasjon for å spare plass på arbeidsstasjonen og [deretter få tilgang til det fra USB-stasjonen når jeg må referere til gamle elementer?](#page-13-3)
- [Hvordan får jeg GroupWise til å starte maksimert?](#page-13-4)
- [Jeg har gått tom for plass i postkassen. Jeg har slettet alt jeg kan komme på. Hva nå?](#page-13-5)

#### **MERK:** Eksterne kryssreferanser i delen finnes i *Brukerhåndbok for GroupWise-klienten*.

#### <span id="page-9-0"></span>**Hvordan endrer jeg passordet mitt når jeg har det gjeldende passordet?**

Se "Tilordne et passord til postkassen uten LDAP-godkjenning."

#### <span id="page-9-1"></span>**Jeg har glemt passordet eller brukernavnet. Hvordan får jeg tilgang til kontoen?**

Kontakt organisasjonens GroupWise-administrator.

Hvis GroupWise-systemet deres omfatter GroupWise WebAccess, kan du bruke koblingen **Kan du ikke logge på?** på påloggingssiden for WebAccess. Da får du mer informasjon om hvordan du kan tilbakestille passordet innenfor organisasjonen.

## <span id="page-9-2"></span>**Hvordan tilbakestiller jeg fargevalget i GroupWise?**

Se "Tilpasse individuelle innstillinger for utseende i GroupWise."

#### <span id="page-9-3"></span>**Hvordan tilbakestiller jeg mappelisten?**

Som standard er alle mappelister merket. Klikk **Vis > Mappeliste**, fjern deretter merkingen av **Favoritter-mappeliste** for å fjerne Favoritter-mappelisten og Nylig brukte mapper-listen.

#### <span id="page-9-4"></span>**Hvordan vet jeg om e-posten jeg sendte har blitt lest?**

For å se om en e-post du sendte har blitt lest, navigerer du til **Sendte elementer**-mappen og gjør ett av følgende:

- **Hurtigvisning aktivert:** Velg elementet i listen og klikk på **Egenskaper**-fanen.
- **Hurtigvisning skjult:** Dobbeltklikk på elementet for å åpne det og velg **Egenskaper**-fanen.

Handling-kolonnen på elementets Egenskaper-side vil ha status "Lest" for hver mottaker som har vist elementet.

# <span id="page-10-0"></span>**Hva skjedde med Send på nytt og Tilbakekall?**

Fra og med GroupWise 2012 er Send på nytt-funksjonen erstattet av Rediger-funksjonen og Dupliserfunksjonen.

Bruk Rediger for å endre informasjon i en avtale du allerede har sendt. De eksisterende avtalene i brukernes kalendere oppdateres med endringene, slik at du ikke trenger å trekke tilbake avtalen du opprinnelig sendte.

Bruk Dupliser hvis du vil bruke en eksisterende avtale som standardtekst for en ny avtale. Siden du oppretter en kopi av en eksisterende avtale, endrer den og deretter sender en ny avtale, påvirkes ikke den opprinnelige avtalen når du dupliserer den.

#### <span id="page-10-1"></span>**Hvordan tilpasser jeg hjemmevisningen?**

Se "Forstå hovedvinduet i GroupWise" og "Bruke paneler til å holde orden i hjemmemappen."

## <span id="page-10-2"></span>**Jeg har eksperimentert med hjemmevisningen. Hvordan får jeg det opprinnelige oppsettet tilbake?**

Høyreklikk ikonet for **hjemmekatalogen**, og klikk **Egenskaper** > **Visning** > **Tilpass paneler** > **Gjenopprett standarder**.

## <span id="page-10-3"></span>**Hvordan konfigurerer jeg automatisk svar for å la andre vite at jeg er på ferie eller ute av kontoret?**

Se "Opprette en Ikke på kontoret-regel."

## <span id="page-10-4"></span>**Hvordan legger jeg til tekst, for eksempel kontaktinformasjon, nederst i alle meldingene jeg sender?**

Se "Legge til en signatur eller et visittkort."

## <span id="page-10-5"></span>**Den personlige informasjonen i GroupWise-adresseboken er utdatert. Hvordan oppdaterer jeg den?**

Du kan ikke redigere informasjonen i GroupWise-adresseboken selv. Du må kontakte den lokale GroupWise-administratoren hvis du vil oppdatere den personlige informasjonen.

#### <span id="page-10-6"></span>**Hvordan endrer jeg måten navnet mitt vises i meldinger?**

Din lokale GroupWise-administrator må bruke GroupWise Administrasjon-konsollen til å endre hvordan navnet ditt vises.

#### <span id="page-10-7"></span>**Hvordan viser jeg bare uåpnede elementer?**

Standard hjemmevisning inkluderer et panel med uleste elementer, som beskrevet i "Forstå hovedvinduet i GroupWise."

Hvis du ikke bruker hjemmevisning, kan du opprette en søkeresultatmappe. Se "Forstå søkeresultatmapper." Bruk et avansert søk og konfigurer det slik at **Elementstatus** ikke inkluderer **Åpnet** (eller annen status som du ikke vil skal vises i søkeresultatmappen). Du kan deretter se i denne mappen for å se alle uåpnede elementer som en gruppe.

# <span id="page-11-0"></span>**Hvordan kan jeg bli varslet om innkommende meldinger?**

Se "Starte varsling."

#### <span id="page-11-1"></span>**Hvordan slår jeg på eller endrer lyden på avtalealarmer?**

Se "Konfigurere Varsling for kalenderalarmer." Hvis du vil endre lyden som spilles av når et nytt element havner i postkassen, ser du "Angi hvordan du vil varsles om nye elementer."

#### <span id="page-11-2"></span>**Kan jeg stille inn en alarm for en oppgave?**

For tiden kan du ikke stille inn alarmer for oppgaver.

#### <span id="page-11-3"></span>**Kan jeg sende automatiske påminnelser via e-post til andre brukere?**

For en enkelt melding kan du bruke funksjonen Forsink levering for å få en melding levert på en bestemt dag ved et bestemt tidspunkt. Se "Utsette levering av et element." Imidlertid kan ikke funksjonen Forsink levering brukes med regelmessige elementer. Hvi du for eksempel vil minne noen på noe annenhver uke, må du angi hver påminnelse individuelt.

#### <span id="page-11-4"></span>**Hvordan planlegger jeg en årlig hendelse, for eksempel en bursdag eller merkedag?**

Se "Planlegge en avtale for deg selv" hvis du vil bruke heldagshendelser.

#### <span id="page-11-5"></span>**Hvordan endrer jeg standardskrift for skriving og visning av meldinger?**

Se følgende deler:

- "Velge standardvisning for skriving"
- "Velge standard visning for lesing"

#### <span id="page-11-6"></span>**Hvordan endrer jeg skriftstørrelsen for hovedvinduet i GroupWise-klienten?**

Det er ingen innstilling i GroupWise der du kan endre skriftstørrelsen for hovedvinduet i GroupWiseklienten. Skriftstørrelsen avhenger av skjermoppløsningen du har valgt for skjermen din.

#### <span id="page-11-7"></span>**Hvordan slår jeg på eller av meldingshodet i meldinger jeg skriver ut?**

For en melding i ren tekst, høyreklikker du meldingen og klikker **Skriv ut > Utskriftsalternativer**. Merk av for eller fjern merket for **Skriv ut meldingshode** etter behov.

For HTML-formatert melding, vil meldingen vises og skrives ut i henhold til gjeldende innstillinger for Internet Explorer (**Fil > Utskriftsformat > Topptekst og bunntekst**).

#### <span id="page-11-8"></span>**Hvordan skriver jeg ut en bestemt personlig kalender?**

Se "Skrive ut én bestemt kalender."

#### <span id="page-11-9"></span>**Hva betyr alle de små symbolene ved siden av meldingene?**

Se "Identifisere ikonene som vises ved siden av elementene."

# <span id="page-12-0"></span>**Noen gav meg stedfortredertilgang til en postkasse. Hvordan får jeg tilgang til den?**

Se "Postboks- og kalendertilgang for stedfortrederbrukere."

### <span id="page-12-1"></span>**Hvordan endrer jeg eierforhold for en delt mappe?**

For tiden er det ingen enkel måte å overføre eierskap for en delt mappe fra en bruker til en annen.

Som en løsning kan en av brukerne som mappen er delt med, opprette en ny mappe og flytte innholdet i den delte mappen til den, og deretter dele den nye mappen med de andre brukerne. Dermed blir han eier av den nyopprettede delte kopien av den opprinnelige delte mappen. Den nye eieren har nå fulle rettigheter til den opprinnelige delte mappen.

#### <span id="page-12-2"></span>**Hjelp! Mappelisten har forsvunnet. Hvordan får jeg den tilbake?**

Klikk **Vis** > **Mappeliste**. Hvis du er i en sammenheng der det ikke fungerer, klikker du **Verktøy** > **Alternativer** > **Miljø** > **Utseende** > **Vis mappeliste**.

# <span id="page-12-3"></span>**Hjelp! En kolonneoverskrift har forsvunnet. Hvordan får jeg den tilbake? Og hvordan legger jeg til flere kolonner?**

Høyreklikk en eksisterende kolonneoverskrift, klikk **Flere kolonner**, og velg kolonnene du vil vise.

# <span id="page-12-4"></span>**Hvor er Kontoer-menyen jeg trenger for å konfigurere en POP- eller IMAP-epostkonto i GroupWise?**

**Kontoer**-menyen er kun tilgjengelig hvis GroupWise-administratoren har aktivert denne funksjonen, som beskrevet i "Endre alternativer for miljø" i *Administrasjonshåndboken for GroupWise*. Be GroupWise-administratoren om å aktivere funksjonen. GroupWise-administratoren kan også kreve at du må være i buffermodus for å legge til kontoer.

## <span id="page-12-5"></span>**Kan jeg slette vedlegg fra en mottatt melding?**

Nei, ikke for tiden. Imidlertid er det tredjepartsprogrammer som kan gjøre det for deg.

# <span id="page-12-6"></span>**Hvordan angir jeg standard fillisting i dialogboksen Legg ved fil til Detaljer (for å inkludere filstørrelse, type og dato) i stedet for Liste (som bare viser filnavn)?**

Dessverre kan du ikke endre standard listepresentasjon i GroupWise eller i Windowsoperativsystemmiljøet.

## <span id="page-12-7"></span>**Hvordan videresender jeg all post fra GroupWise-kontoen til en personlig epostkonto?**

Se "Opprette en regel som videresender all post til en annen konto."

#### <span id="page-12-8"></span>**Kan jeg sende en melding til en mobiltelefon?**

De fleste mobiltelefoner inkluderer en e-postadresse for SMS-meldinger. Hvis du vil videresende meldinger til din egen mobiltelefon, må du kontakte operatøren for å få e-postadressen til telefonen. Hvis du vil sende en melding til en annen persons mobiltelefon, må du vite e-postadressen til personens telefon.

#### <span id="page-13-0"></span>**Hvorfor har elementene i postkassen min forsvunnet?**

Dette har å gjøre med dine personlige innstillinger for opprydding. Husk at administrator kan overstyre dine personlige innstillinger for opprydding.

Se "Arkivere elementer automatisk."

#### <span id="page-13-1"></span>**Hvordan flytter jeg arkivet?**

I Windows-klienten klikker du på **Verktøy** > **Alternativer** > **Miljø** > **Filplassering**, og ser på **Arkivkatalog**-banen for å se hvor arkivet er nå. Slett den gjeldende plasseringen og lagre den tomme innstillingen om ingen arkivkatalog, slik at det ikke utføres arkivering mens du flytter arkivet. Kopier arkivkatalogen til ønsket sted. Så går du tilbake til **Verktøy** > **Alternativer** > **Miljø** > **Filplassering** og oppgir den nye plasseringen. Kontroller at du har tilgang til arkivet på den nye plasseringen, og slett deretter arkivet fra den opprinnelige plasseringen for å spare diskplass.

## <span id="page-13-2"></span>**Hvorfor er det avvik mellom mappestrukturen i arkivet og i online- eller bufringspostkassen?**

Teoretisk skal mappestrukturen i arkivet stemme overens med mappestrukturen i postkassen. Imidlertid har du sannsynligvis endret navn på mapper, slettet mapper og flyttet mapper over tid mens du har arbeidet i postkassen. Arkivet blir ikke oppdatert med alle disse endringene i mappestrukturen. Derfor blir ikke elementer arkivert der du forventer at de skal arkiveres. Noen ganger må du bruke Hurtigsøk-funksjonen for å finne arkiverte elementer.

Dette problemet skjer oftere med brukere som har GroupWise-arkiver som stammer flere GroupWise-versjoner tilbake.

# <span id="page-13-3"></span>**Kan jeg overføre GroupWise-arkivet til en USB-stasjon for å spare plass på arbeidsstasjonen og deretter få tilgang til det fra USB-stasjonen når jeg må referere til gamle elementer?**

Hvis du kopierer GroupWise-arkivet til en USB-stasjon, blir det merket som skrivebeskyttet. For tiden kan ikke GroupWise åpne et skrivebeskyttet arkiv. Du kan kopiere det fra USB-stasjonen tilbake til et lese- og skrivemiljø for å få tilgang til det.

Du angir arkivplasseringen med **Verktøy** > **Alternativer** > **Miljø** > **Filplassering** > **Arkivkatalog**. Du må være nøye med at arkivplasseringen alltid er satt til riktig katalog der du vil at løpende automatisk arkivering skal finne sted. For tiden anbefaler ikke eller støtter ikke GroupWise flere arkivplasseringer.

#### <span id="page-13-4"></span>**Hvordan får jeg GroupWise til å starte maksimert?**

Endre størrelsen på GroupWise-klientvinduet ved å dra rammen til vinduet dekker hele skjermen. Ikke bruk **Maksimer**-knappen. Hvis du vil at GroupWise skal være permanent maksimert, kan du høyreklikke GroupWise-skrivebordikonet og klikke **Egenskaper**. Velg **Maksimert** i nedtrekkslisten **Kjør**.

## <span id="page-13-5"></span>**Jeg har gått tom for plass i postkassen. Jeg har slettet alt jeg kan komme på. Hva nå?**

Du må faktisk tømme papirkurven før forbruket av diskplass går ned.

# **Hvordan oppretter jeg en adresseliste?**

Du oppretter en gruppeadresseliste i en av dine personlige adressebøker. For informasjon, se "Administrere grupper" i *Brukerveiledning for GroupWise Client*.

<span id="page-16-4"></span><span id="page-16-0"></span>I avsnittene nedenfor finner du informasjon som hjelper deg med å sammenligne GroupWiseversjoner, brukermiljøer og andre e-postløsninger.

- ["Sammenligne GroupWise-versjoner" på side 17](#page-16-1)
- ["Sammenligning av GroupWise-brukermiljøer" på side 17](#page-16-2)
- ["Sammenligning av GroupWise med andre e-postløsninger" på side 17](#page-16-3)

# <span id="page-16-1"></span>**Sammenligne GroupWise-versjoner**

For en sammenligning av den nyeste GroupWise-versjonen med eldre versjoner, se [Sammenligning](https://www.novell.com/products/groupwise/features/groupwise-version-comparison.html)  [av GroupWise-funksjoner](https://www.novell.com/products/groupwise/features/groupwise-version-comparison.html).

# <span id="page-16-2"></span>**Sammenligning av GroupWise-brukermiljøer**

I GroupWise får du tilgang til GroupWise-postkassen på flere måter:

- **Windows-klient:** Windows-klienten for GroupWise er en anerkjent e-postklient og er et robust tilgangspunkt med alle funksjoner fra Windows-skrivebordet til GroupWise-postkassen. Det tilbyr mange funksjoner som kan dekke behovene for avanserte brukere.
- **GroupWise Web:** GroupWise Web gir tilgang til GroupWise-postkassen i ethvert miljø der en nettleser og Internett-tilkobling er tilgjengelig. Ved å bruke GroupWise Web får du i tillegg tilgang til GroupWise-postkassen fra en mobil enhet, for eksempel en mobiltelefon.
- **GroupWise Mobility-tjenesten:** GroupWise Mobility-tjenesten synkroniserer GroupWise-data mellom postkassen og mobile enheter, for eksempel en mobiltelefon. GroupWise Mobilitytjenesten må konfigureres separat som et tillegg i GroupWise-systemet.

# <span id="page-16-3"></span>**Sammenligning av GroupWise med andre e-postløsninger**

GroupWise-funksjonaliteten kommer godt ut i sammenligning med konkurrerende e-postløsninger. Hvis du vil ha mer informasjon, kan du se produktoversiktssiden for GroupWise:

<https://www.microfocus.com/en-us/products/groupwise/overview#competition>